### ¿Cómo hacer<br>transferencias ACH desde en Linea?

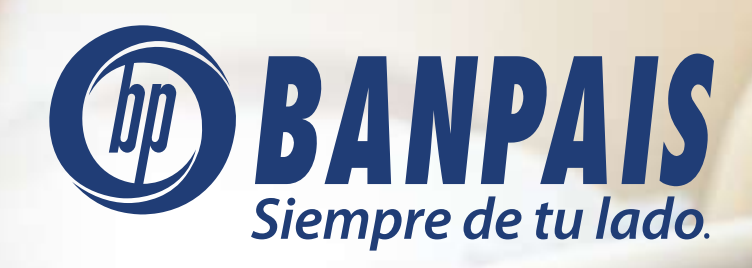

AT

# Paso 1

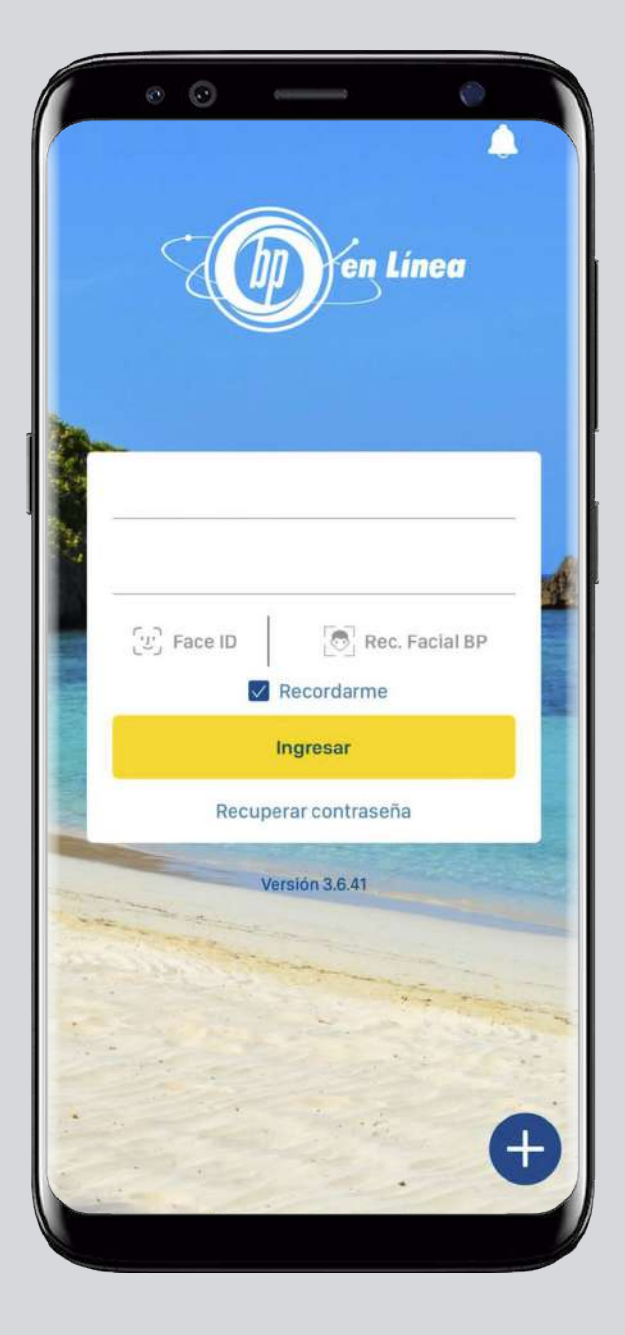

# Ingresa a BP en Línea App.<br>
Ingresa a BP en Línea App.

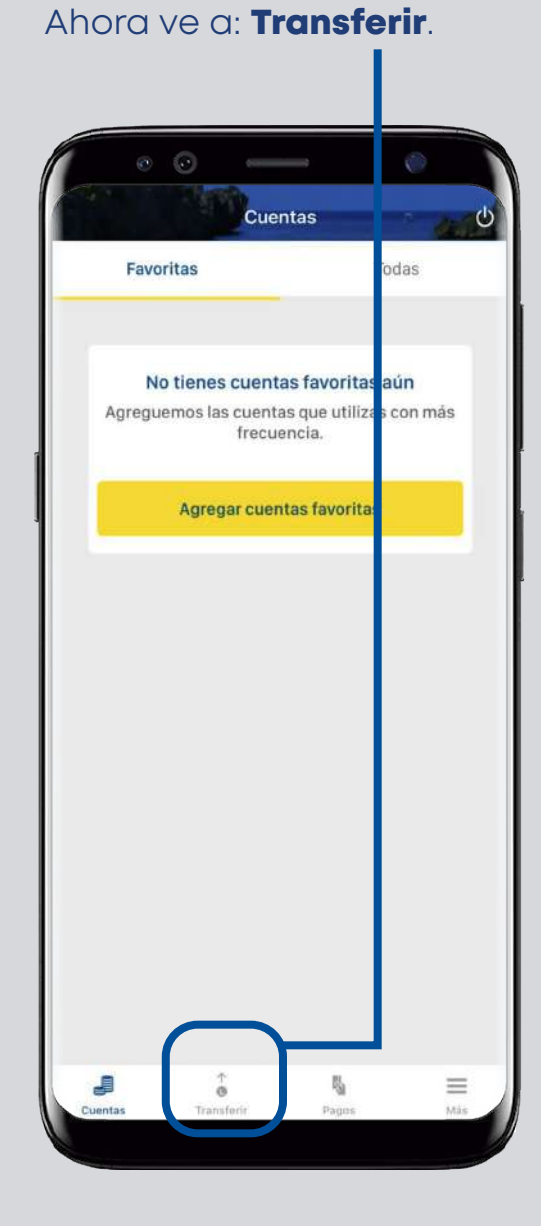

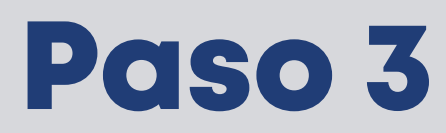

Selecciona la cuenta a debitar.

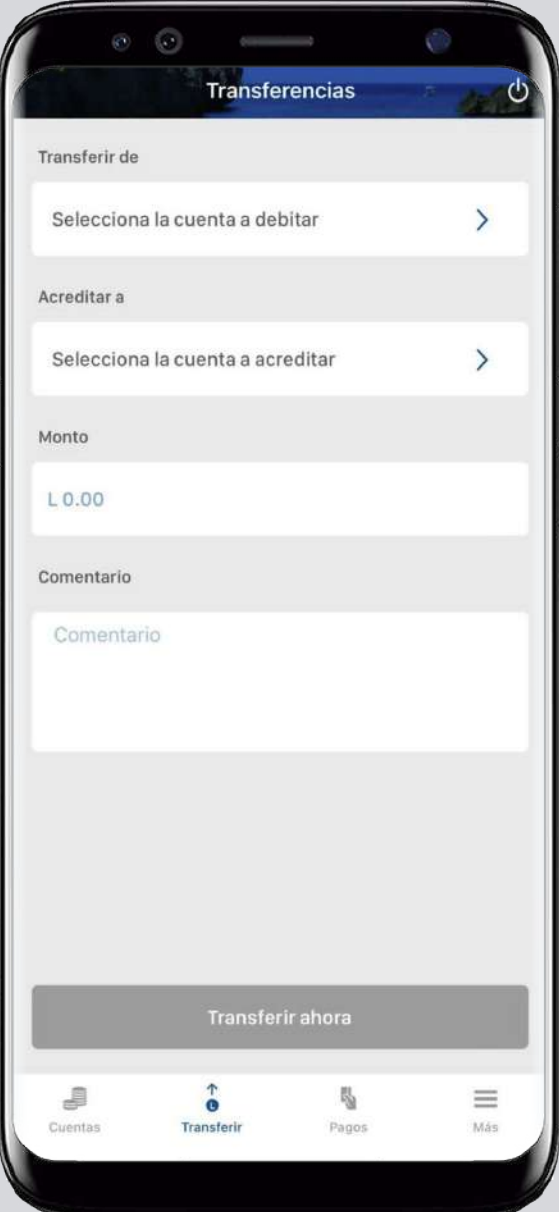

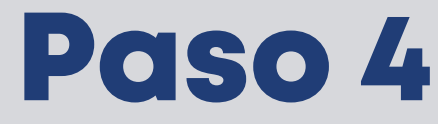

Escoge el banco al que necesitas enviar dinero.

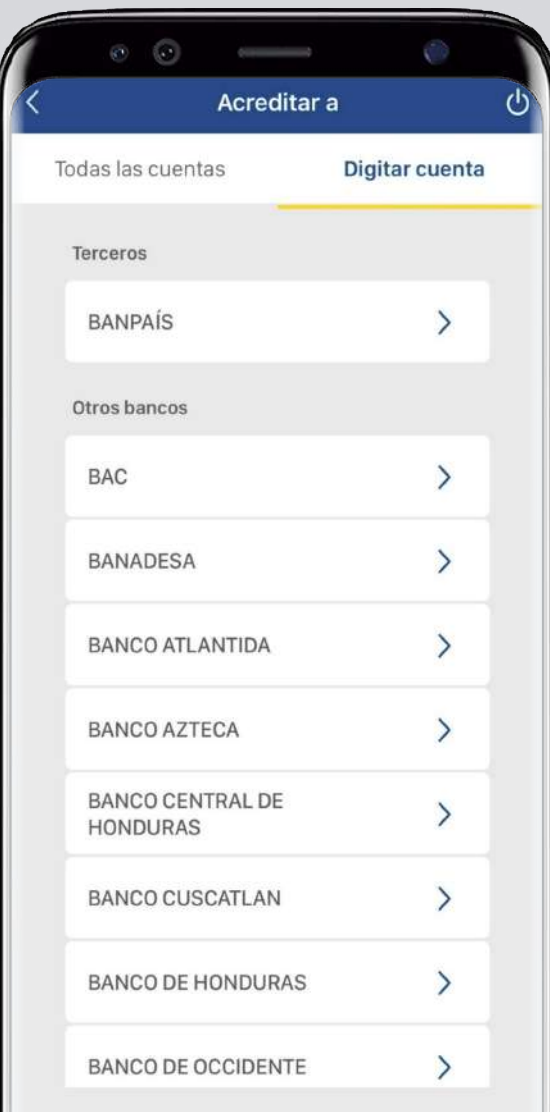

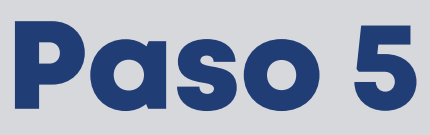

Completa la información solicitada y presiona: Continuar.

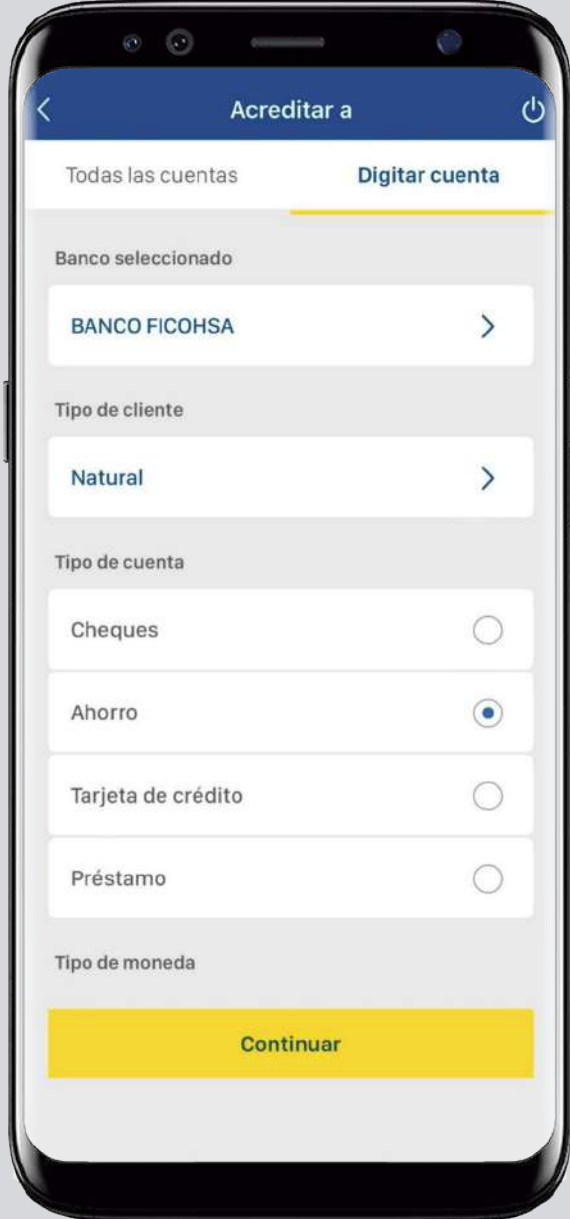

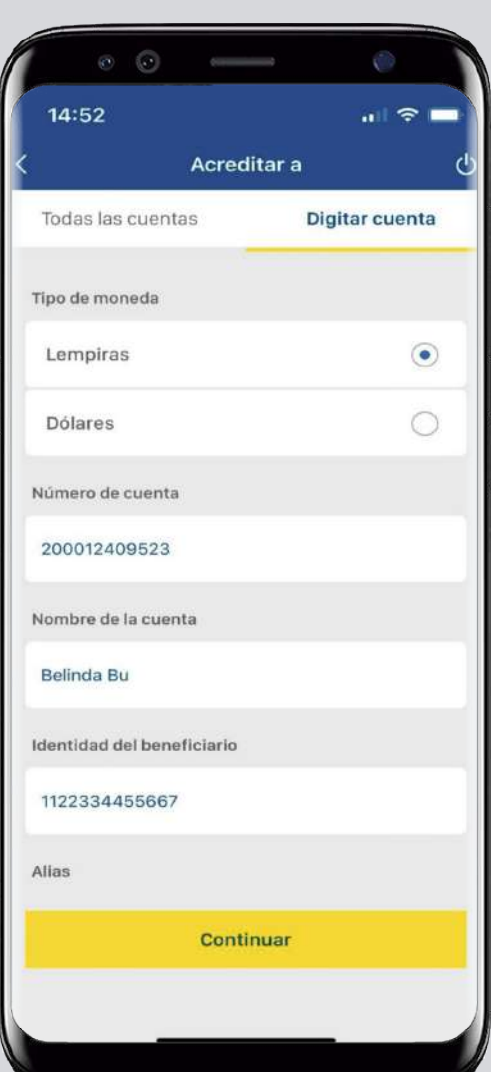

### Paso 6

### Llena los campos vacíos y dale tap a: Transferir ahora.

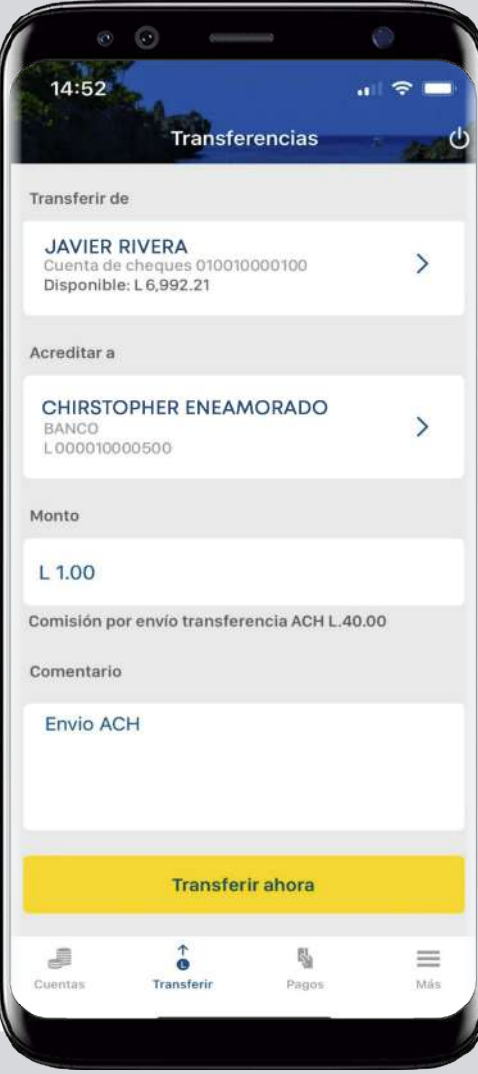

# Paso 7

Verifica que todos los datos estén correctos y presiona en: Aceptar.

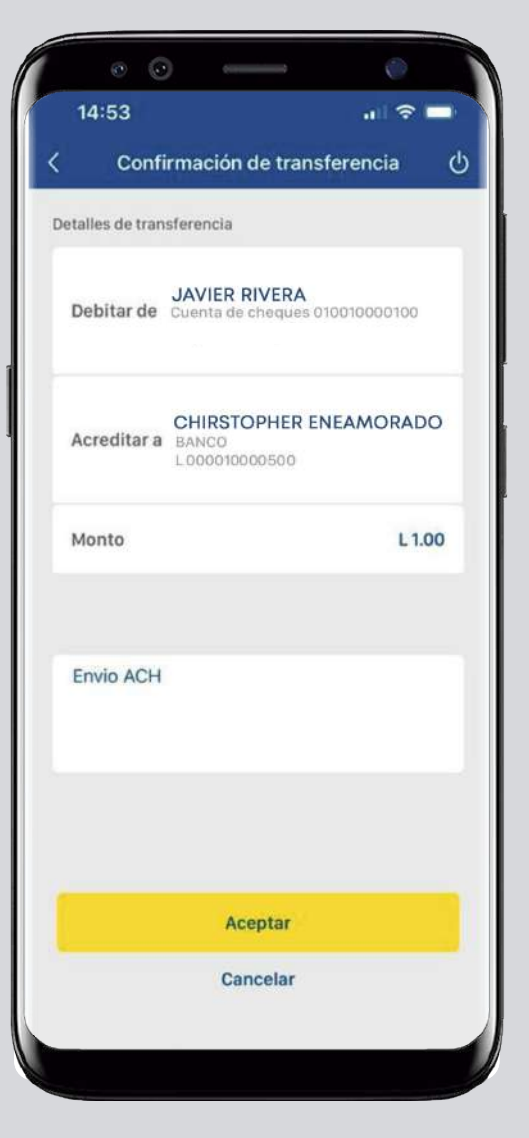

### Paso 8

Recibirás un token SMS en tu celular, escríbelo y presiona: **Aceptar**.

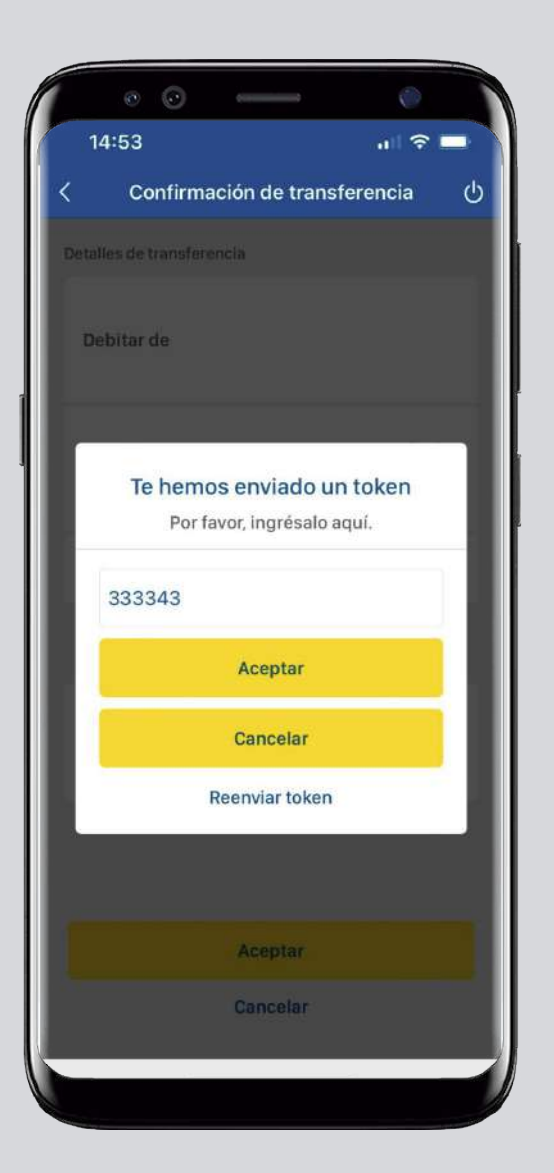

### Paso 9

¡Listo! Has realizado una transferencia ACH con éxito. Puedes guardar o compartir el comprobante.

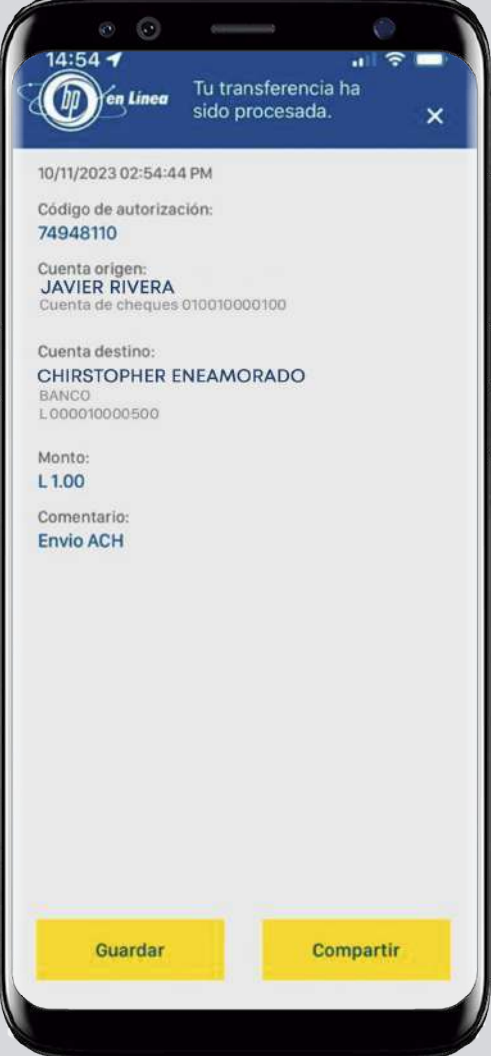

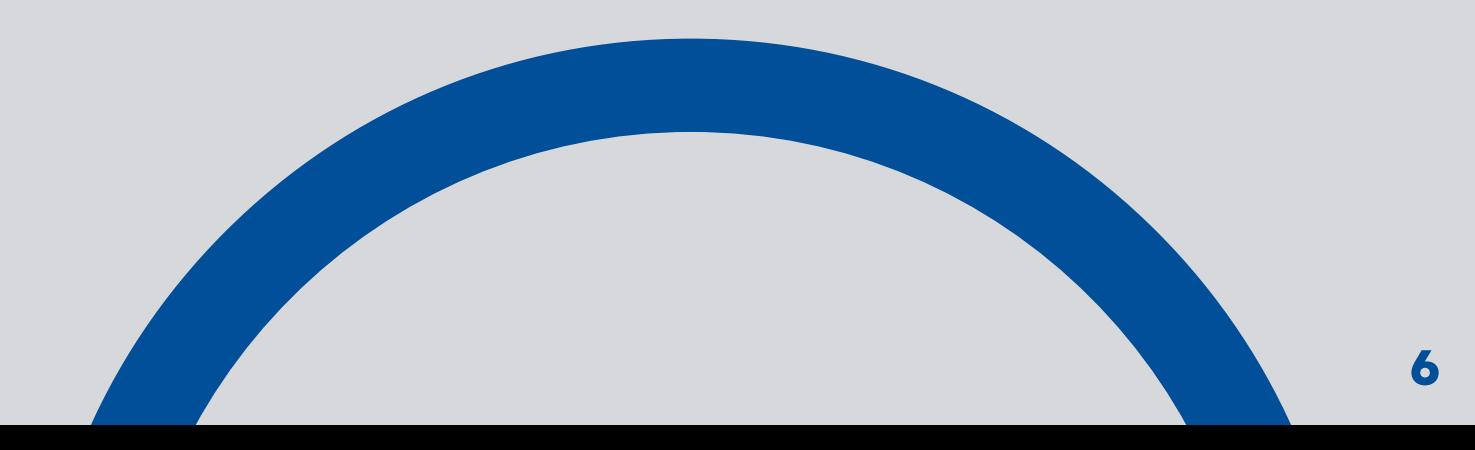

### Así agilizamos tus operaciones.

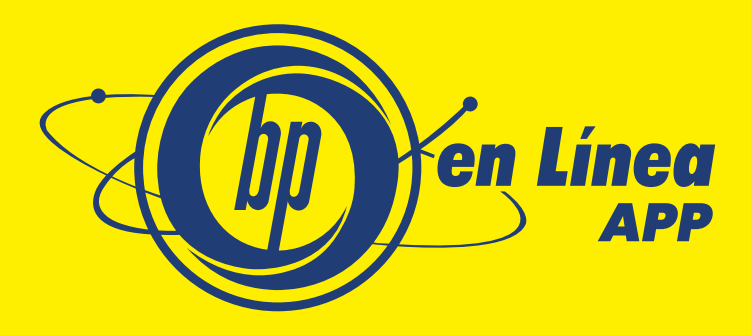

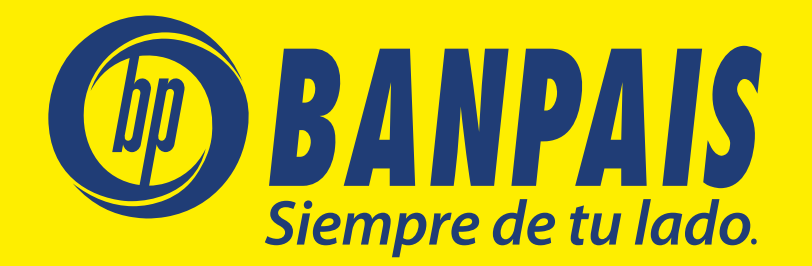